# **BMECats importieren**

Ein BMECat kann im Shop vereinfacht und erweitert importiert werden.

## **Vereinfachter Import**

### ARTIKELDATEN AUS BMECAT DATEIEN

Hier können Sie Artikeldaten aus BMEcat (XML) Listen importieren. Weitere Informationen zu BMEcat finden Sie in den Einstellungen. Das Hochladen von ZIP Archiven ist erlaubt. Diese dürfen keine Unterordner enthalten.

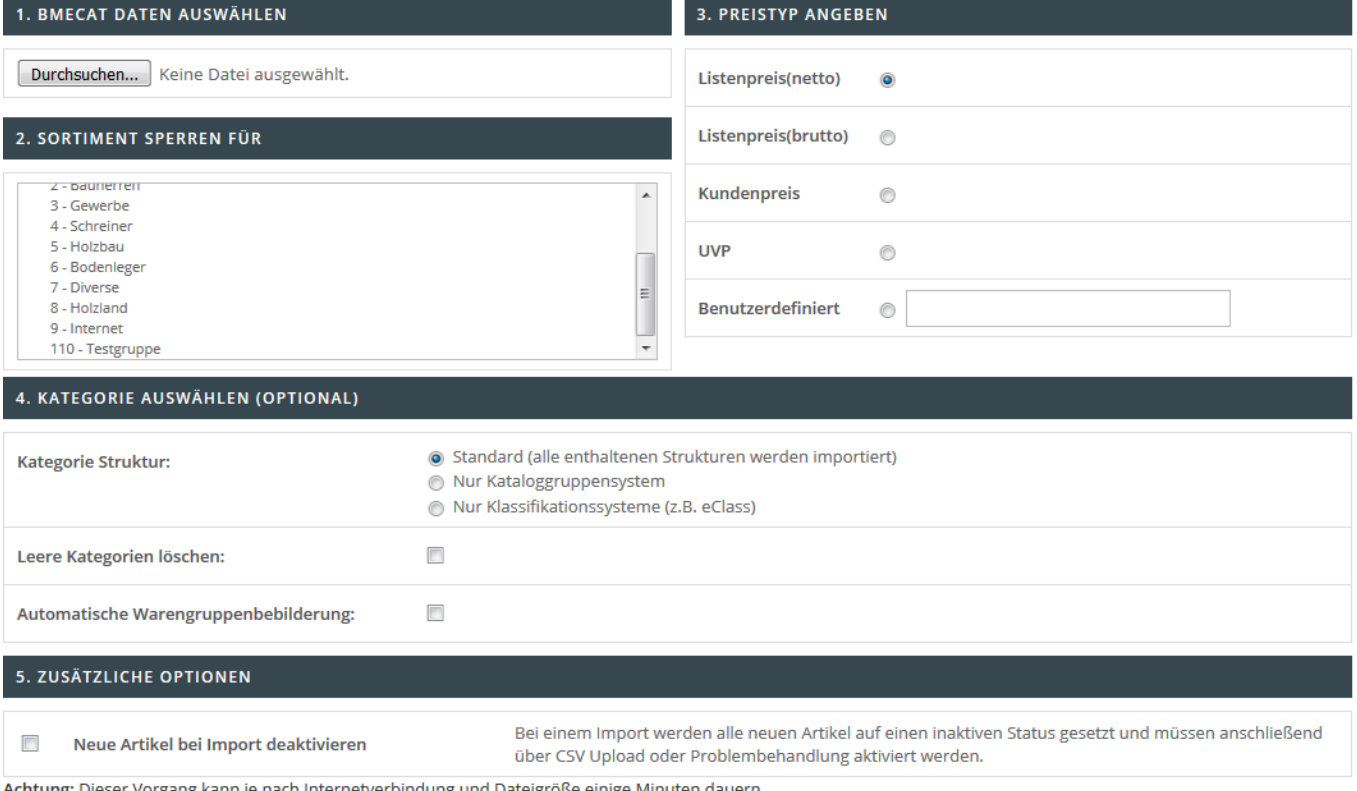

### **HOCHLADEN**

Beim vereinfachten Import können Sie einfach die gewünschte Datei auswählen. Sie haben außerdem die Möglichkeit das Sortiment nach dem Import direkt für bestimmte Kundengruppen oder auch alle Benutzer zu sperren. Beachten Sie bitte, dass der ausgewählte Preistyp mit den Preisen im BMECat übereinstimmt.

Zusätzlich können weitere folgenden Optionen gesetzt werden:

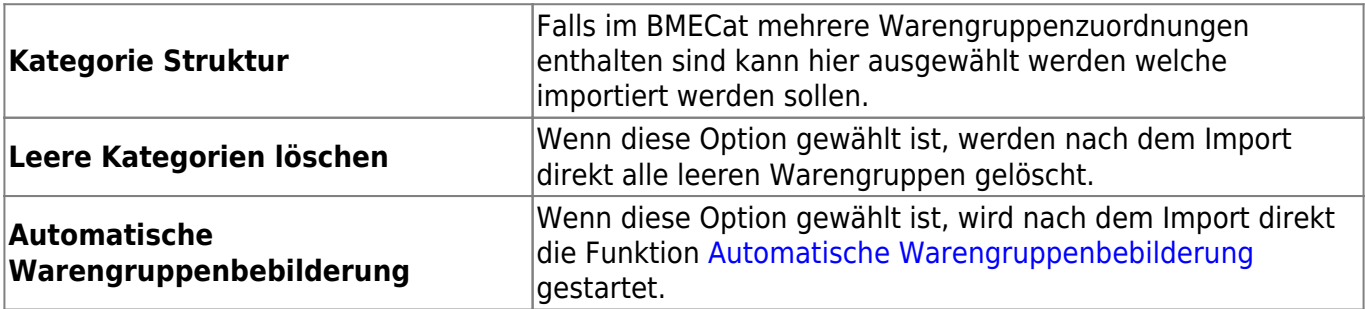

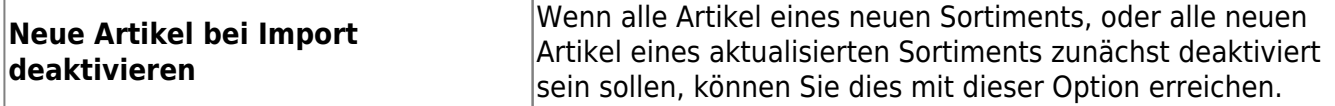

### **Erweiterter Import**

#### ARTIKELDATEN AUS BMECAT DATEIEN

Hier können Sie Artikeldaten aus BMEcat (XML) Listen importieren. Weitere Informationen zu BMEcat finden Sie in den Einstellungen. Das Hochladen von ZIP Archiven ist erlaubt. Diese dürfen keine Unterordner enthalten.

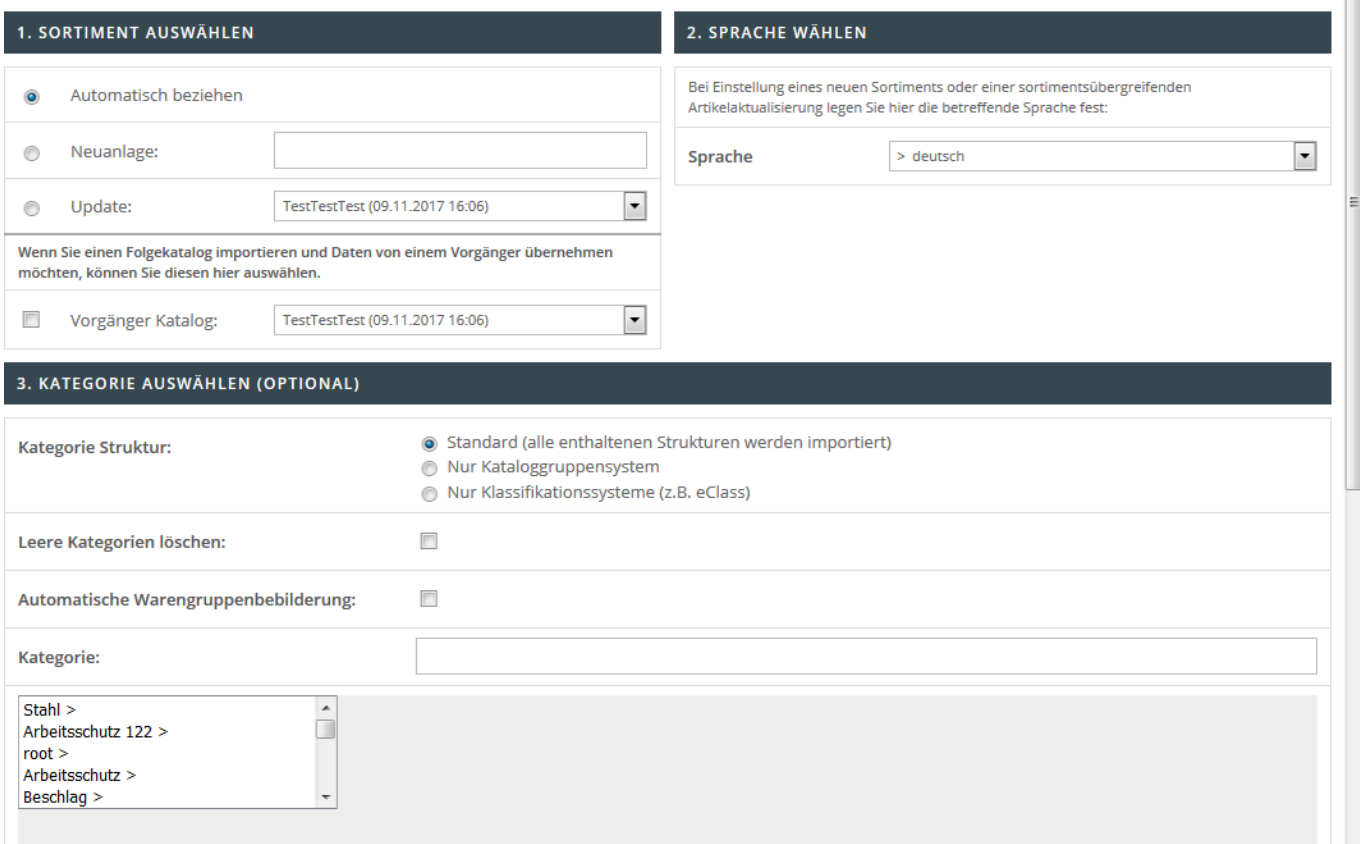

Im Gegensatz zum vereinfachten Import gibt es hier zusätzliche Funktionen.

- Beim erweiterten Import kann festgelegt werden ob die Sortimentsbezeichnung anhand des BMECats bezogen, oder selbst festgelegt werden soll.
- Ein BMECat kann als Update zu einem bereits bestehenden Sortiment importiert werden. Dabei können entweder alle, oder mit einem der vorher angelegten [Update-Templates](https://doku.osgtrade.de/doku.php?id=backend:bmecat-update) nur bestimmte Informationen aktualisiert werden.
- Wenn die Option "Vorgänger Katalog" gesetzt ist, wird der BMECat als neues Sortiment importiert und sortimentsbezogene Einstellungen übernommen.
- Die Sprache des Sortimentes kann ausgewählt werden.